# 空间物理实习报告 PB20000018 徐小航 2022.7.14-2022.7.18

# 一、实习情况与报告概述

今年的《空间物理实习》/《空间探测基础实习》课程于 2022.7.14——2022.7.18 在科大 教学行政楼授课。在授课过程中,大二、大三的同学打散被分为 8 组, 一组有 4-5 人, 小组 合作完成老师布置下的任务;其中授课内容如下:

第一天:

太阳观测讲解(王雯思老师授课)

空间科学研究中的指数(任德馨老师授课)

第二天:

瑞利雷达(方欣老师授课)

流星雷达(易稳老师授课)

第三天:

电离层测高仪讲解(刘立波老师授课)

KSPEX 参观与电离层空洞模拟实验(刘宇、余鹏程老师授课)

第四天:

电离层 GNSS 讲解(雷久侯老师授课)

第五天:

磁场探测实验(李毅人老师授课)

第六天,也就是最后一天的内容是实习汇报。这六天的实习为我带来的收获无疑是不可 磨灭的:

1. 作为大二学生,之前我并未接触过 Matlab、IDL 等科学计算软件,仅仅少量接触过 Python。在这门课的要求之下,我学习了许多 Matlab、IDL 的软件基本用法与基础语法,并 使用了 FFMPEG、SAOexplorer 等实用软件。我相信这对我日后进行空间物理科研工作会有 极其重要的帮助。

2. 根据空间物理专业的培养方案, 我目前只学习了数理基础课与两门导论课程, 还没 有学习《空间物理学导论》、《空间等离子体探测技术》、《遥感技术》等专业课程,对空间物 理学科有哪些领域以及它们的研究方式了解不深。这门课内容全面,涉及了太阳物理、磁层 物理、光学遥感、电离层物理、实验空间物理、空间探测仪器等空间物理的诸多研究领域, 让我们了解了这些学科的基本背景和基础研究方法。这极大地有利于同学们进一步了解空间 物理专业。

3. 在空物实习中,我锻炼了科研所需要的资料查询能力与试错素养。在本次实习的许 多任务中,程序需要自己编写,并未给相关提示,因此我锻炼了动手查询资料的能力。同时, 我在进行任务时经常会出大的差错,并且学会了通过查询资料与询问老师来寻找错误原因并 改正,这不仅培养了我的勇气,也增加了我的抗挫能力和试错素养。这些能力不论在哪个学 科的科研中都是极其重要的。

4. 空物实习锻炼了我的小组分工合作能力。在本次空物实习中,我担任第七组组长,任 务的分工、合作、日程安排都是由我负责的,这对于我是较为新颖的体验,极大地培养了我 进行小组合作的能力。于此同时,我积极融洽小组内部的交流氛围,并与同在一个会议室工 作的第八组联谊,促进跨年级的同学相互往来。由于我是大一结束由少院转入的,过去对地 空本部学生没有机会熟悉,小组活动的形式让我与其它少院同学结交了许多新朋友,也开阔

了自己的眼界。

同时,在本次空物实习中我的表现仍有需要改进的地方。由于我对各种科学计算软件并 不熟悉,导致第一天耗费大量时间用于安装 IDL、SSW 等软件,且在实习过程中花费了大量 时间来确定某种数据/程序应该用什么软件运行,以及查询各种代码的使用方法;澄清这些 内容对我而言是相当有意义的。因此,在本报告中,作为整理记录与复习,我希望提供一个 简易版的实验指导书,澄清各个任务的背景、初始数据、运行软件、任务流程、结果示例等 内容,供以后上这门课的同学参考与复习使用。由于时间有限,在本报告中我暂只整理了太 阳观测、空间科学中的指数、激光雷达、流星雷达、电离层空洞模拟实验五个模块的任务。

# 二、正文部分——简易版实验指导书

## 0. 课前准备

在开始本课程前,电脑需要准备以下软件:

1. Matlab R2021a

————[于科大正版软件可](https://zbh.ustc.edu.cn/)下载

2. Anaconda + sunpy 等 Python 编译器

————Anaconda [可官网免](https://docs.anaconda.com/anaconda/install/windows/)费下载, 编译器可于 Anaconda 下载

 $3. IDL + SSW$ 

4. FFMPEG 或其它可帧合成的视频软件

————由老师提供

————自行安装下载

# 1. 任务一: 太阳观测讲解——绘制 CME 爆发图像

1.1 背景介绍

日冕物质抛射(Coronal Mass Ejection, CME)是一种常见的太阳爆发现象,表现为在几分 钟至几小时内从太阳向外抛射一团日冕物质(速度一般从每秒几十公里到超过每秒 1000 公 里),使很大范围的日冕受到扰动,从而剧烈地改变了白光日冕的宏观形态和磁场位形。日 冕物质被抛射入太阳系空间后,会引发行星际物理、磁层物理、电离层物理、空间天气学等 领域的诸多现象,因此 CME 是太阳物理乃至整个空间物理中的重要课题。 利用卫星对 CME 进行光学观测是目前 CME 探测的重要手段。在本次实验中,我们会利用这 些太阳观测卫星之一——太阳动力学天文台 (Solar Dynamics Observatory, SDO) 采集的数 据,将一次 CME 爆发活动以视频的形式展现出来。

1.2 任务内容

#### **任务要求**:

根据 2022/01/31 23:20 – 2022/02/01 00:20 UT 时间段内 SDO 卫星观测的 7 个波段的数据:

1. 利用 IDL,绘制 7 个单波段的 CME 爆发视频与 7 波段合并而成的 CME 爆发视频。

2. (选做)利用 Python, 分别绘制 7 个单波段的 CME 爆发视频。

## **已给材料**:

① .fits 文件, 共 7 个, 分别代表观测时间段内 SDO 卫星于 7 个波段上观测得到的原始数 据。

② aia\_data\_sample.pro。该文件是 IDL 程序文件,用于将.fits 原始数据转换为一组描述 CME 的.png 图片文件。每两帧图片间代表 5 min 的间距。

③ AIAmapPlot.ipynb。该文件是交互式 Python 程序文件,需要用 Jupyter Notebook 打开。 用于将.fits 原始数据转换为描述 CME 的.png 图片文件。

## **所需软件**:

- ① IDL
- ② Anaconda + Jupyter Notebook
- ③ FFMPEG 或其它视频编辑软件

## **结果示例**:

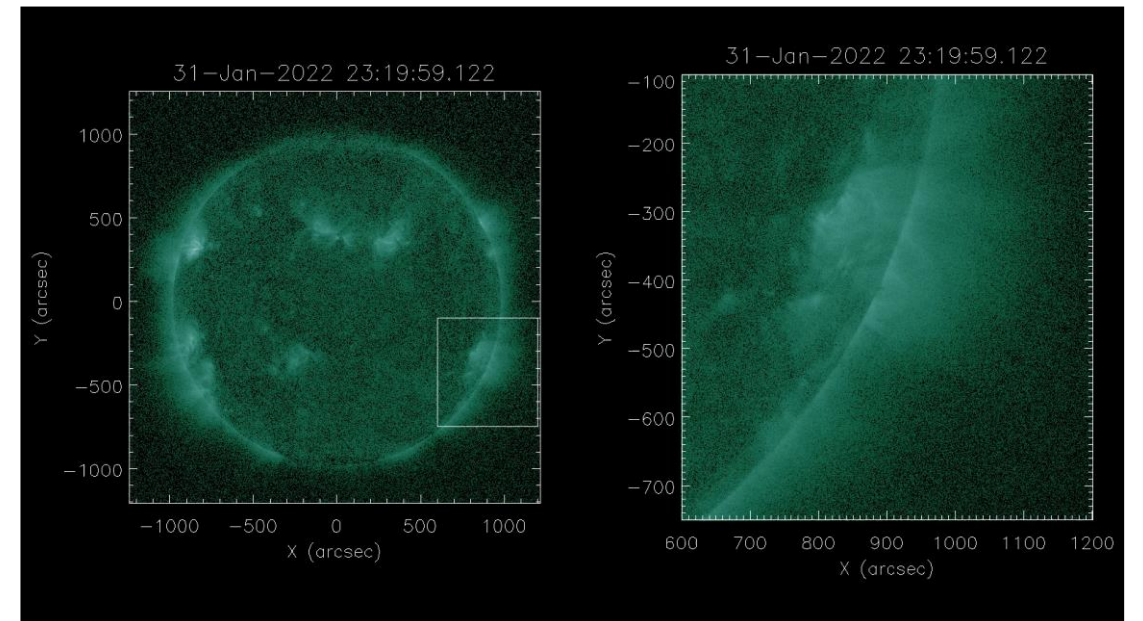

1. 以上为由 IDL 绘制的 7 个单波段与 7 波段汇总的 CME 爆发视频,双击即可打开。选自 2022 空物实习第七组的工作。

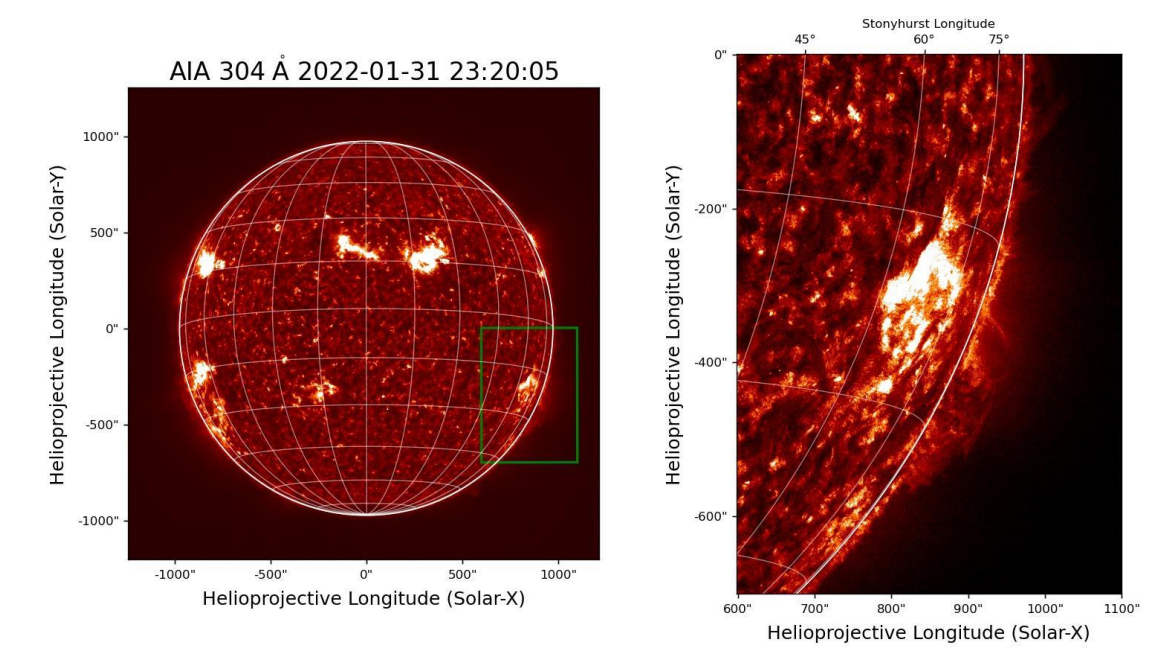

2. 以上为由 Python 绘制的, 304Å 波段 23:20:05 时刻的 CME 图像。选自王雯思老师的课程 PPT。

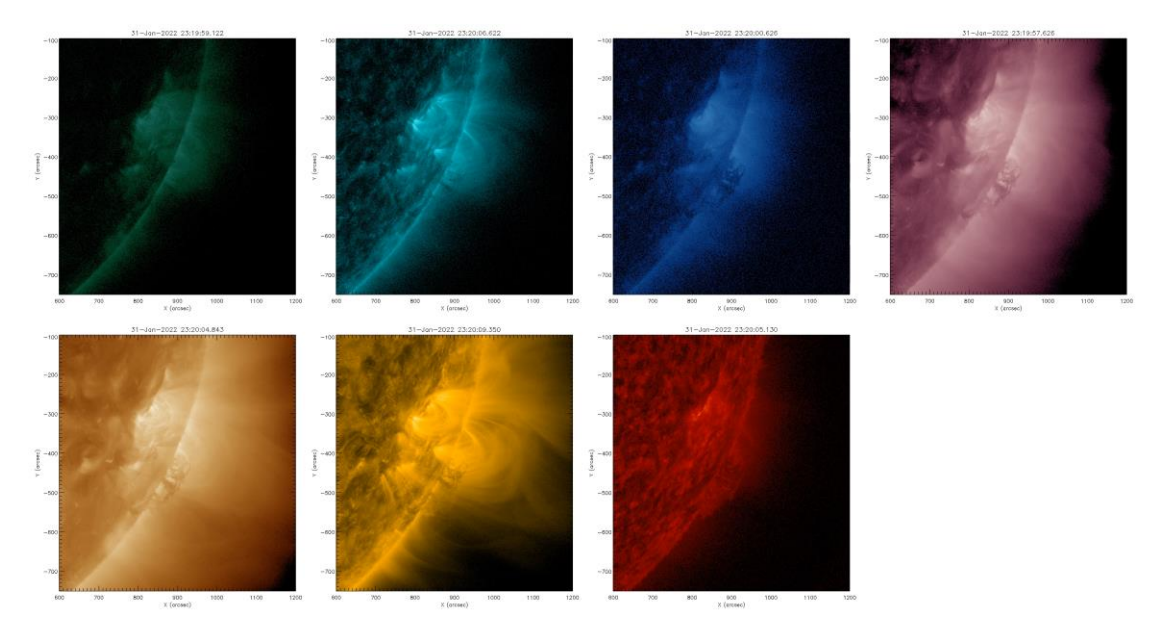

3. 以上为由 Fortran 绘制的 7 波段汇总的 CME 爆发视频, 双击即可打开。选自 2022 空物实 习第七组的工作。Fortran 绘制不做要求。

1.3 任务流程

**题目 1**:

1. 使用 IDL 软件打开 aia\_data\_sample.pro 程序,修改程序中的.fits 数据输入、.png 结果输 出路径,并运行得到 1 组 12 个.png 文件。实现.fits 原始数据文件向.png 图片文件的转化。 2. 重复步骤 1, 分别得到 7 个波段数据对应的.png 文件组。

3. 自行编写.pro 程序, 使其可以读取.fits 文件, 且输出的.png 图片文件中同时包含 7 个波 段的子图。运行。

4. 使用 FFMPEG 或其它视频剪辑软件,将先前得到的.png 图片文件帧合成为视频文件。如 示例 1。

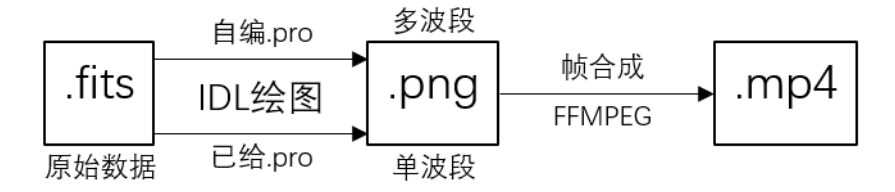

## **题目 2**:

1. 使用 Jupyter Notebook 打开 AIAmapPlot.ipynb 程序,修改程序中的.fits 数据输入、.png 结果输出路径,并运行得到 1 组 12 个.png 文件。实现.fits 原始数据文件向.png 图片文件的 转化。如示例 2.

2. 重复步骤 1. 分别得到 7 个波段数据对应的.png 文件组。

3. 使用 FFMPEG 或其它视频剪辑软件, 将先前得到的.png 图片文件帧合成为视频文件。

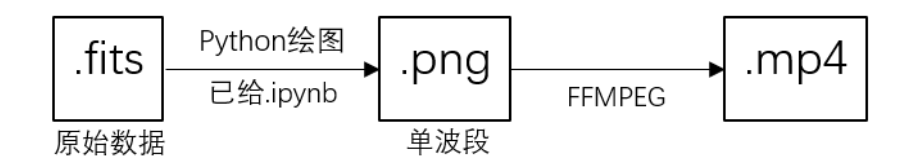

## 2. 任务二:空间科学中的指数——磁暴强度的量化

## 2.1 背景介绍

太阳活动剧烈时,日冕抛射大量物质,其中的带电粒子(质子、电子)形成的电流冲击地球 磁场,所引发的地磁扰动现象称为磁暴。磁暴是近地空间中常见的空间天气事件,它常常伴 随着极光、环电流、地磁扰动等现象,因此空间科学中根据磁暴时地球磁层的种种现象,设 计了极光电急流指数(AU、AL、AE)、中纬地磁扰动指数(ap、Kp)、环电流指数(Dst、SYM-H)等指数描述地球空间环境变化与磁暴强度。同时,根据太阳紫外辐射强度,设计了 F10.7 指数以描述太阳活动强度。接下来,我们将简要地介绍 Kp、SYM-H/Dst 指数的近似算法。

#### **1. Kp 指数**

Kp 指数是一种地磁扰动指数, 其计算单纯依赖观测站的磁场扰动状况。

① 选取观测站得到的一段连续时间内地磁场 H 分量。(地磁场分为 H、D、Z 分量)

② 将数据内每 3h 割为一区间,计算每个区间中 H 的极差,即这 3h 内 H 最大值与最小值 之差。

③ 通过下表,将 H 极差换算为 Kp 指数。

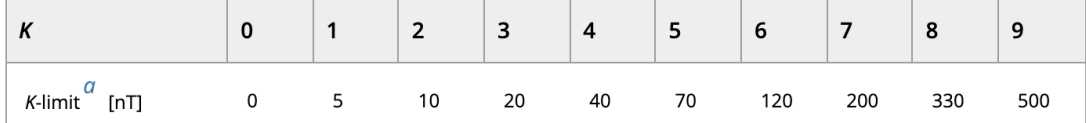

可以观察到, 根据算法, Kp 指数是以 3h 为单位变化的。

#### **2. SYM-H/Dst 指数**

SYM-H 指数、Dst 指数均为环电流指数,其大小依赖于环电流强度。然而由于环电流强度计

算较为麻烦,本实验中我们采用一种单纯依赖地磁扰动的算法近似 SYM-H/Dst 指数。

- ① 选取观测站得到的一段连续时间内地磁场 H 分量。
- ② 选取地磁活动平静期(即 H 分量变化较小的一段时期),计算平静期内 H 分量的平均值。
- ③ H 分量减去平静期 H 平均值即为近似的 SYM-H 指数;将其光滑化即为 Dst 指数。

## 2.2 任务内容

#### **任务要求**:

- 1. 下载绘制 2022 年 2 月 1-7 日多种指数,并进行分析。
- 2. 读取乐东、北京和漠河地磁场数据,并进行分析。

## **已给材料**:

① .txt 原始数据文件,自 https://omniweb.gsfc.nasa.gov/form/omni\_min\_def.html 下载。包 含全时段的 Kp、Dst、ap、F10.7指数数据,并要求抽取/下载其中 2022/02/01 00:00 – 2022/02/08 00:00 UT 时段的数据。学生需要自行编写读取绘制.txt 原始数据的程序。

② .png 原始数据文件, 自 https://wdc.kugi.Kyoto-u.ac.jp/ae\_realtime/index.html 下载图片 文件。包含全时段的 AU、AL、AE、AO 指数数据,并要求抽取/下载其中 2022/02/01 00:00 – 2022/02/08 00:00 UT 时段的数据。每张图片包括 1 日的数据, 如下图:

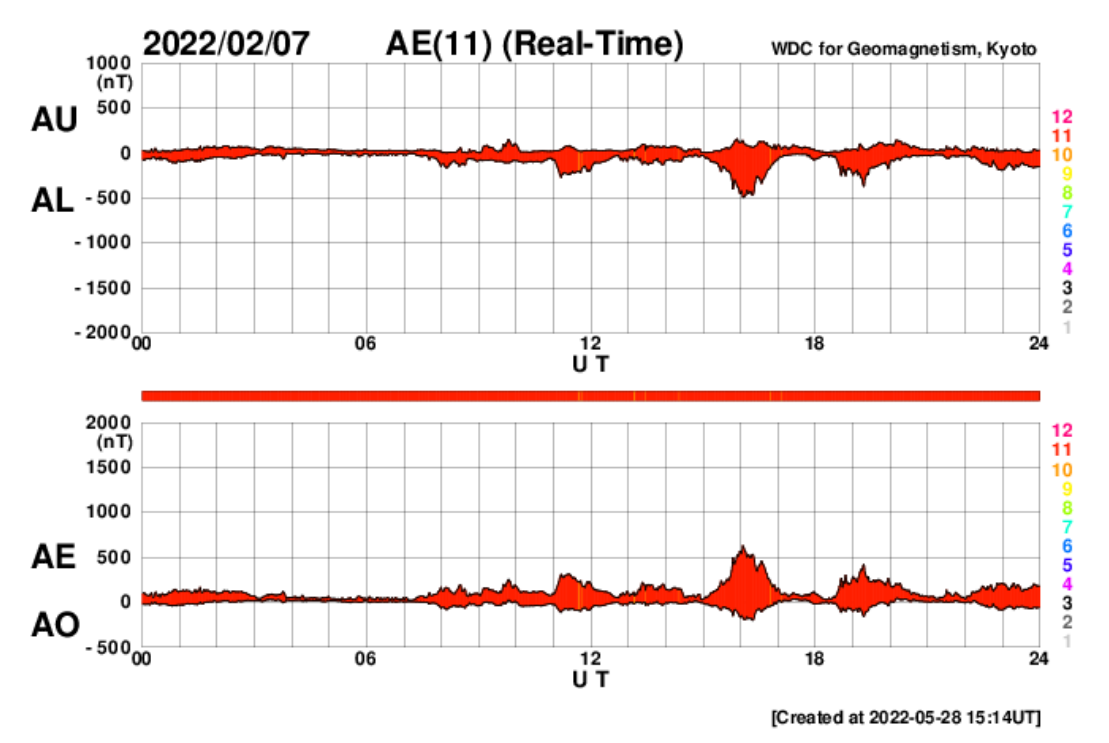

3 "Ae read case.m"程序文件,使用 Matlab 打开,用于将.png 原始数据读取转化为.mat 数 据文件。

④ .BIN 原始数据文件。包括北京、乐东、漠河三个观测站所测得的地磁场 D、H、Z 分量数 据,使用 IDL 或 Matlab 读取。由老师提供。

⑤ "LEMI 018 数据格式.txt"文件,标注了.BIN 原始数据的记录格式。学生需要根据此文件自 行编写读取绘制.BIN 原始数据的程序。

**所需软件**:

## ① Matlab R2021a

## **结果示例**:

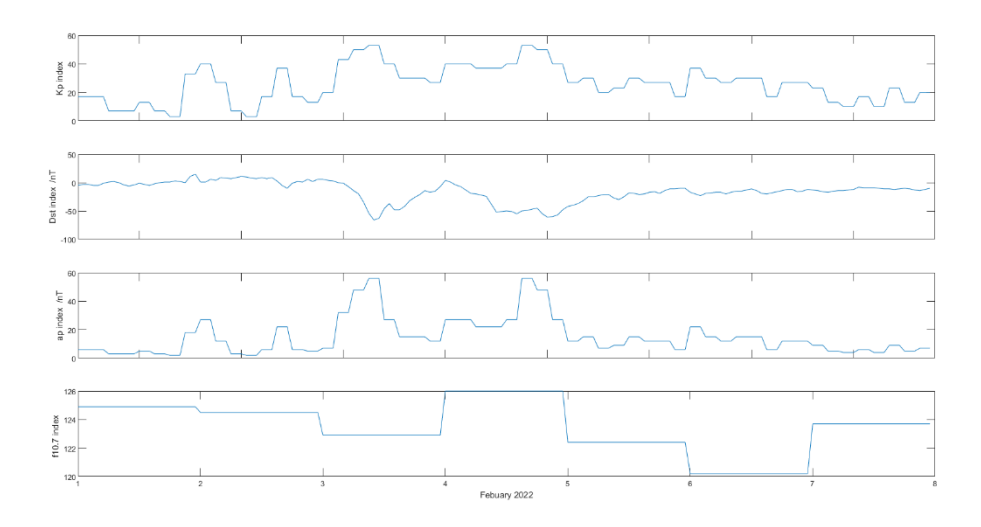

1. 上图描述了 2022/02/01 00:00 - 2022/02/08 00:00 UT 时段内, OMNI 得到的 Kp、Dst、 ap、F10.7指数数据随时间的变化。该图使用 Matlab 绘制,选自 2022 空物实习第七组的工作。

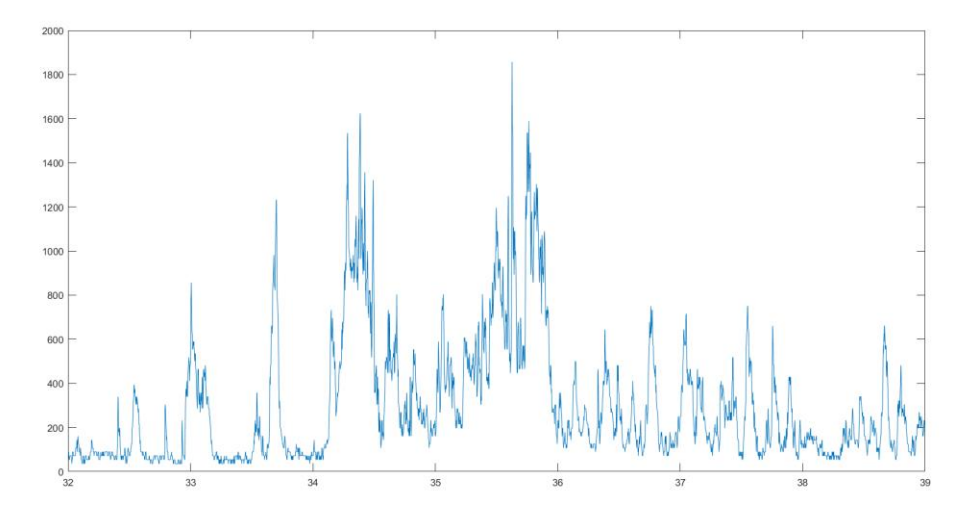

2. 上图描述了 2022/02/01 00:00 - 2022/02/08 00:00 UT 时段内, AE 指数随时间的变化。其 中纵坐标为 AE 指数, 横坐标为 Day of year, 即一年中的第几天。该图使用 Matlab 绘制, 选自 2022 空物实习第七组的工作。

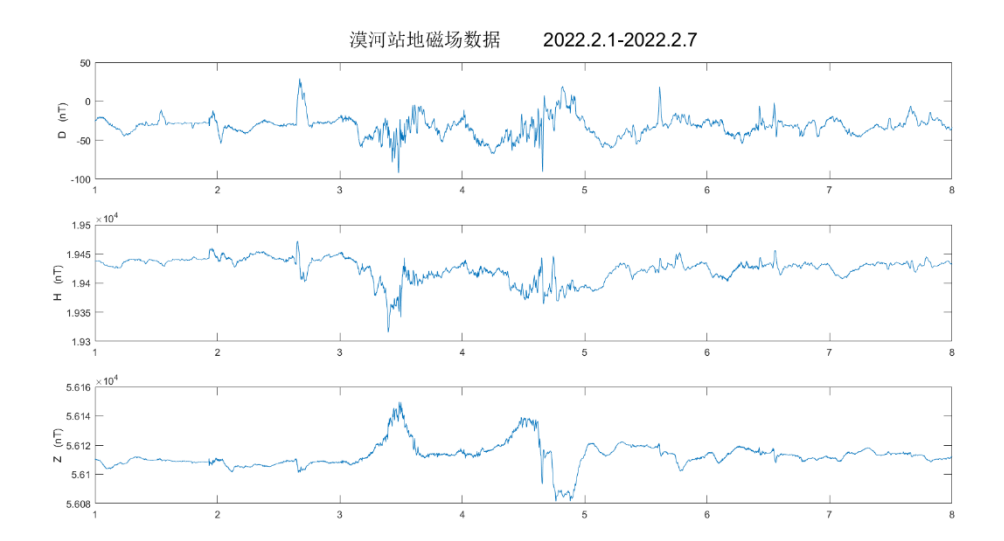

3. 上图描述了 2022/02/01 00:00 – 2022/02/08 00:00 UT 时段内,漠河站观测得到的地磁场 D、H、Z 分量随时间的变化。该图使用 Matlab 绘制,选自 2022 空物实习第七组的工作。

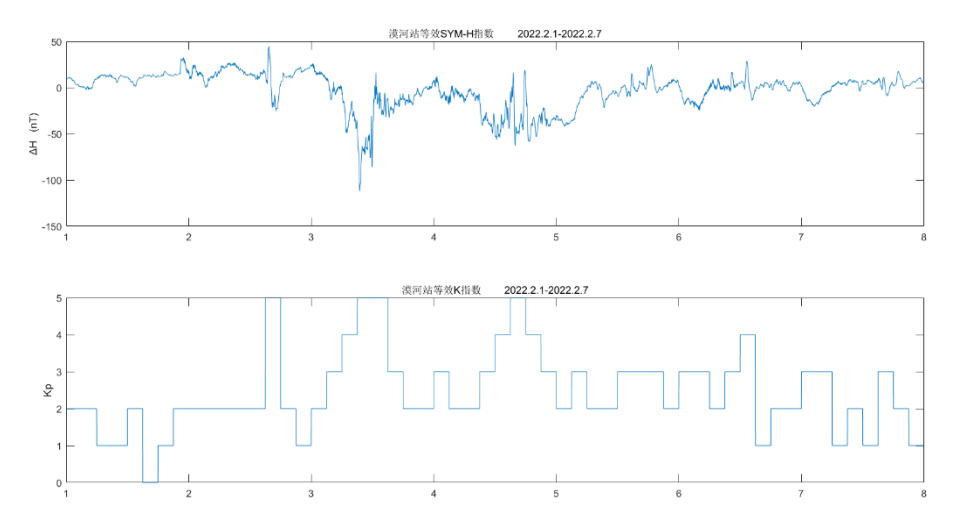

4. 上图描述了 2022/02/01 00:00 - 2022/02/08 00:00 UT 时段内,根据背景介绍中提及的近 似算法算得的 SYM-H 指数、K 指数的时间剖面。该图使用 Matlab 绘制, 选自 2022 空物实 习第七组的工作。

2.3 任务流程

## **题目 1(.txt)**:

① 自 https://omniweb.gsfc.nasa.gov/form/omni\_min\_def.html 下载.txt 原始数据文件。下载 时,"Select activity"选择"Create file"、"Select Resolution"选择"1-min averaged"、"Enter start and stop times"填写"20220201"——"20220207"、"Select Variables"选择"IMF Magnitude Avg,nT"。随后,点击"Submit"键,下载其中.lst 格式数据,更改后缀名即可得到.txt 原始数据 文件。

② 用 Matlab 自行编写.m 程序文件, 使其可以读取.txt 原始数据, 并绘制 Kp、Dst、ap、F10.7 指数数据随时间的变化图.fig 文件,并导出为.png 文件,如示例 1。

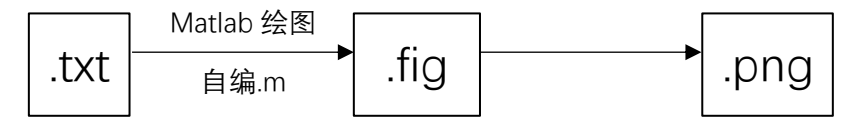

#### **题目 1(.png)**:

① 自 https://wdc.kugi.Kyoto-u.ac.jp/ae\_realtime/index.html 下载.png 原始文件。进入网址 后,分别选择 2022.02.01——2022.02.07 这 7 天对应的.png 图片格式数据并下载。

② 用 Matlab 打开已给的"Ae\_read\_case.m"程序文件,修改输入输出路径,将 7 天的.png 数 据读取转化为统一的.mat 数据格式文件, 其中包括 AE 指数与时间 (dov) 的映射。

③ 用 Matlab 自行编写.m 程序文件,用于读取.mat 数据并绘制 AE 指数随时间的剖面图.fig 文件, 并导出为.png 文件, 如示例 2。

④ 综合比较.txt、.png 文件读取的 Kp、Dst、ap、F10.7、AE 指数在 2022.02.01——2022.02.07 这 7 天内随时间的变化,自由分析。

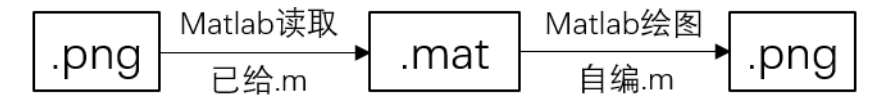

#### **题目 2**:

① 根据"LEMI 018 数据格式.txt", 用 Matlab 自行编写.m 程序, 可以读取.txt 原始数据文件并 分别绘制漠河、北京、乐东站测得的地磁场 D、H、Z 分量随时间变化剖面图。如示例 3。 ② 根据背景介绍提及的近似算法,用 Matlab 自行编写.m 程序,可以由地磁场计算各站的 SYM-H(≈Dst)、Kp 指数,并分别绘制三站的 SYM-H、Kp 指数随时间变化的剖面图。如示 例 4。

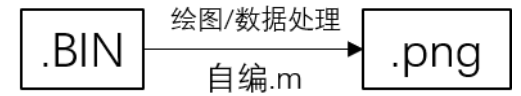

## 3. 任务三:瑞利激光雷达

#### 3.1 背景介绍

当光子打在大气粒子上,有一定概率被反弹向各个方向,这就是大气散射。大气激光遥感的 基本原理就是向大气中打入一束激光脉冲,并接受散射回来的回波信号,依据回波信号反演 出激光路径上大气的许多信息。例如大气浓度越高,散射越强,因此可以用回波信号反演大 气密度;大气粒子的热运动与定向流动(风)会引发多普勒效应,导致散射光频率比起激光 频率有所拓频/平移,因此可以用回波信号反演大气的温度、风速等信息。

瑞利激光雷达是利用大气分子的散射光(分子散射、瑞利散射、Rayleigh)反演大气参数的 一种大气激光遥感。在本次任务中,我们将采用 USTC 中高层大气物理与激光遥感实验室 532nm 瑞利雷达的数据,学习绘制大气参数随高度的剖面图。

## 3.2 任务内容

#### **任务要求**:

根据已有数据,用 IDL 绘制回波信号、中性大气密度、中性大气温度随海拔每隔 15min 的剖 面图。

## **已给材料**:

① .txt 原始数据文件,共 162 个,为 2021.9.10 18:04:03——2021.9.10 23:59:14 的数据。由 老师直接提供。

② "ustc\_rayleigh\_temp\_density\_532\_single1\_plot.pro"、"colorbar.pro"、"errplot\_x.pro"、"er rplot\_y.pro"、"legend.pro",均为 IDL 程序文件。其中第一个用于读取数据与绘图, 后四个 用于补充绘图参数。

#### **需要程序**:

① IDL

**结果示例**:

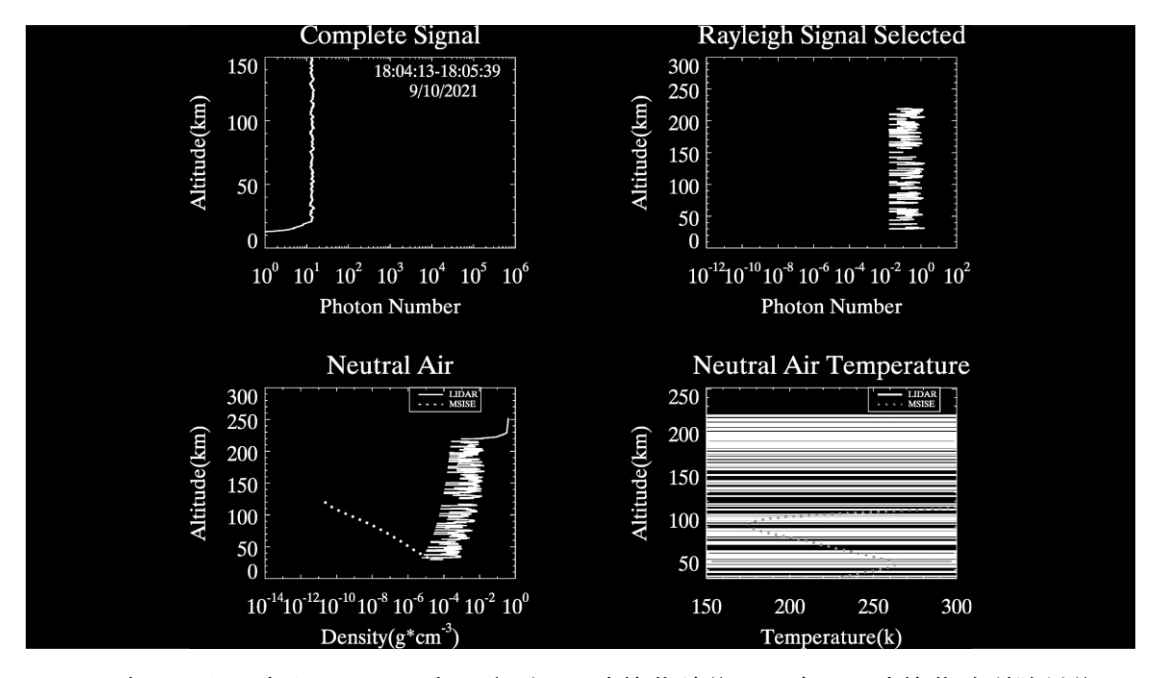

1. 上图中,左上、右上、左下、右下分别是雷达接收总信号强度、雷达接收瑞利散射信号 强度、中性大气密度、中兴大气温度随高度的剖面图;每 15min 的数据拟合为一帧, 并拼 合为视频,双击即可打开。上视频的第一张图中,由于探测时有云层遮挡,所以数据出 错。选自 2022 空物实习第七组的工作。

3.3 任务流程

① 使用 IDL 打开程序文件"ustc\_rayleigh\_temp\_density\_532\_single1\_plot.pro",并代入工程文 件"colorbar.pro"、"errplot\_x.pro"、"errplot\_y.pro"、"legend.pro",将.TXT 数据转化为.eps 格 式图片文件。

② 利用 GSview 或其它矢量图读取软件,将.eps 文件导出为.pdf 文件,并转换为.png 图片。 如示例 1。

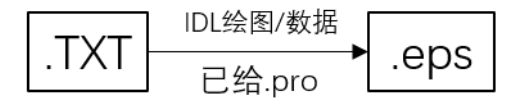

# 4. 任务四:流星雷达

## 4.1 背景介绍

地球中高层大气每天受到数以亿计流星体冲击,流星体与地球上层大气作用,高温将流星表 面迅速烧蚀并电离,形成细长的高密度等离子体柱,即为流星尾迹。流星尾迹对无线电波具 有散射作用,因此我们可以利用天线向天空发射无线电信号,并接收流星尾迹散射的回波信 号,据此反演流星通量、流星速度、大气风场、扩散等参量。

与激光大气遥感不同,流星雷达的探测是全天空、全天候的,探测范围广、不受天气影响。 在本任务中,我们将利用蒙城、北京、武汉三站的流星雷达数据,对大气风场进行研究。

## 4.2 任务内容

#### **任务要求**:

利用蒙城、北京、武汉、漠河四站流星雷达 2022 年 2 月 1-7 日的数据:

① 熟悉二进制数据读取,学习读取蒙城站 MET 和 VEL 格式数据。

② 实现绘制北京和武汉流星数高度分布图和方位角分布图。

③ 绘制风场各个分量随时间、海拔的变化图,实现北京和武汉大气潮汐分量特征:分解和 重构。

#### **已给材料**:

① 北京、蒙城、漠河、武汉四站的.met、.vel 原始数据文件。

② 参考程序文件"ReadMetData.m"、"ReadVelData.m",用于演示.met、.vet 数据的读取方式; "MET Read Training.m",用于演示.met 数据的读取与流星速度分布图、海拔分布图、速度-海拔分布图、流星方位角分布图、双击扩散系数图的绘图方式。

③ 参考程序文件"Metor\_Radar\_training.m",用于演示 3 道题中所需要的各种计算算法。

④ 参考程序文件"fitharmo.m"、"lomb\_scarge.m",用于演示在风场测量数据缺失时,拟合补 齐数据的算法。

#### **需要程序**:

① Matlab R2021a

#### **结果示例**:

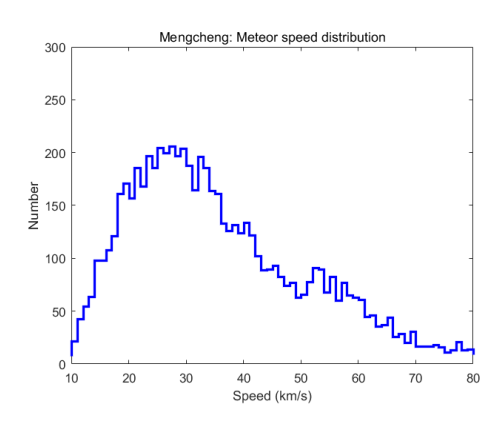

1. 上图为蒙城站 2022 年 2 月 1-7 日内流星的速度分布图。选自 2022 空间物理实习第七组 的工作。

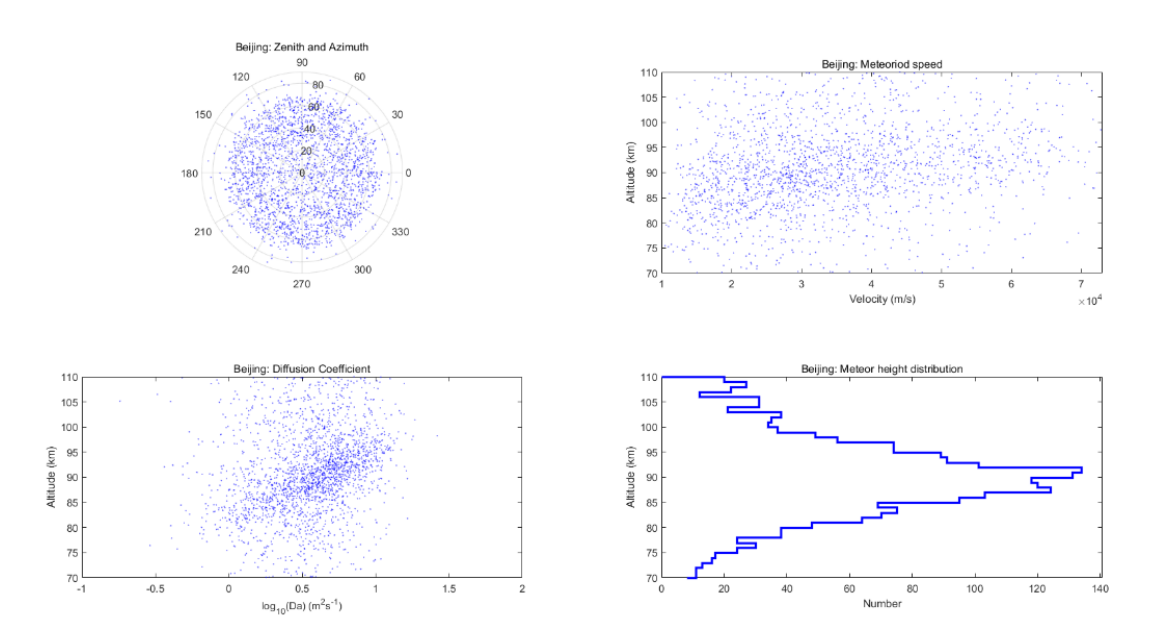

2. 上图中,左上、右上、左下、右下分别为北京站 2022 年 2 月 1-7 日内流星的方位角分布 图、速度——海拔分布图、双击扩散系数图、海拔分布图。选自 2022 空间物理实习第七组 的工作。

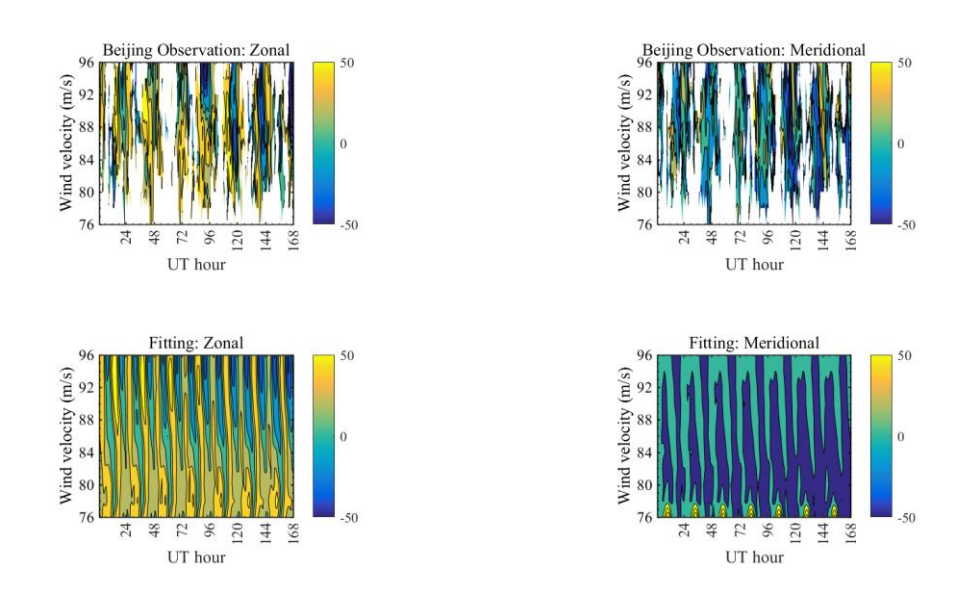

3. 上图中,左上、右上、左下、右下分别为北京站 2022 年 2 月 1-7 日内测得的原始风场经 向分量、原始风场纬向分量、拟合后风场径向分量、拟合后风场纬向分量大小随海拔、时间 的分布图。选自 2022 空间物理实习第七组的工作。

4.3 任务流程

**题目 1**:

① 参考"ReadMetData.m"、"ReadVelData.m"、"MET\_Read\_Training.m",自行编写程序,使 其可以读取蒙城站的.met、.vet 原始数据文件。可以尝试将其转化为.mat 数据文件, 或绘制 流星的高度分布图, 如示例 1。

\*关键函数:

 $[A,B,C,...] = ReadVelData(filename);$ [Datamet] = ReadMetData(filename); met.A = [met.A Datamet.A'];

## **题目 2**:

① 参考"MET\_Read\_Training.m"、"Metor\_Radar\_training.m",自行编写程序,使其可以读取 北京和武汉流星数高度分布图和方位角分布图。如示例 2。

## **题目 3**:

① 参考"Metor\_Radar\_training.m"、"fitharmo.m"、"lomb\_scarge.m",自行编写程序,使其可 以根据.met/.vet 原始数据计算风场经纬向分量且拟合,并绘制原始风场经向分量、原始风场 纬向分量、拟合后风场径向分量、拟合后风场纬向分量大小随海拔、时间的分布图。如示例 3。

② 根据拟合后风场经纬向分量随海拔、时间的分布图,自由分析潮汐对大气风场的影响。

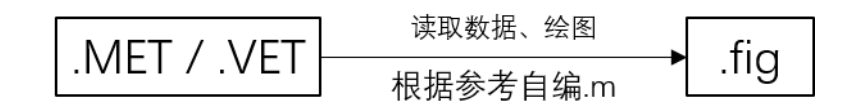

## 5. 任务五: 实验空间物理——电离层空洞模拟实验

## 5.1 背景介绍

六氟化硫(SF6)是火箭助推剂与喷气的常见成分,它具有高绝缘性,能够强烈吸收等离子体 中的自由电子。因此,当使用 SF6的火箭穿越电离层时,会引起附近电离层电子密度快速下 降,形成一个电离层空洞,严重影响依赖电离层的无线电通讯。因此,模拟 SF6产生电离层 空洞是一个重要的课题。

在本任务中,我们将使用实验空间物理的手段,使用 USTC 电离层物理实验室的 KSPEX 空间 等离子体模拟装置,测量 SF6通入等离子体前后对等离子体电子密度的影响,研究 SF6与电 离层空洞的关系。

5.2 任务内容

#### **任务要求**:

1. 利用空间等离子体模拟装置, 在未通入 SF6气体与通入 SF6气体后的情况下, 对真空腔内 朗缪尔探针施加交流电,分别测量实验腔内等离子体的电流电压;并据此反演通入 SF6前后 等离子体的电子密度变化。

2. 自由探究探针采集过程中可能具有的误差来源,与 SF6释放前后对电离层等离子体参数的 影响。

#### **已给材料**:

- ① 实验装置参数,包括朗缪尔探针截面积、探针长度、交流电偏压、本底气压、本底气体 (氩气)浓度、通入 SF6浓度、采样电阻等数据。
- ② 自行由实验测得通入交流电后朗缪尔探针的电流电压数据,以.csv 格式保存。

#### **需要准备**:

- ① Matlab R2021a
- ② 实验时应自带 U 盘, 拷取数据。

**结果示例**:

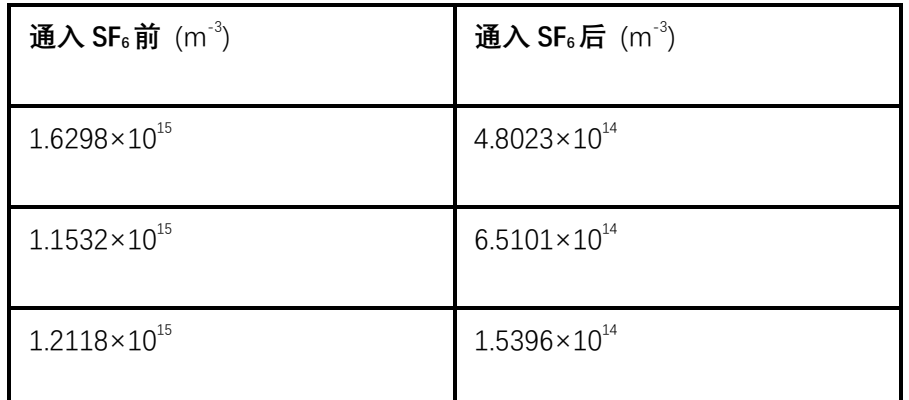

1. 上表记载了通入 SF6前后各 3 次测量电流电压数据反演而得的电子密度数据。可以发现通 入 SF。后,空间等离子体电子密度有数量级上的降低。选自 2022 空间物理实习第七组的工 作。

5.3 实验及任务流程

① 记录实验装置参数,包括朗缪尔探针截面积、探针长度、交流电偏压、本底气压、本底 气体(氩气)浓度、通入 SF6浓度、采样电阻等。

② 对朗缪尔探针通入交流电,使用示波器测量电流电压数据并用 U 盘拷出 3 次,得到 3 份.csv 数据。

③ 向实验腔通入 3sccm 的 SF6,再使用示波器测量电流电压数据并用 U 盘拷出 3 次,得到 3 份.csv 数据。至此收集到 6 份数据。

④ 根据朗缪尔探针理论,自行编写程序,使其可读取.csv 数据文件计算单次测量时的等离 子体电子密度。算法如下:

Ⅰ. 从.csv 文件中读取数据对(U,I)的时序排列,绘制伏安特性曲线,其中纵坐标是朗缪尔探 针通入电流,横坐标为朗缪尔探针测得电压(电压应除去采样电阻 500Ω)。数据对(U,I)应依 照横坐标顺序重新排序,使得曲线是单值的。

Ⅱ. 使用 smooth()函数, 将伏安特性曲线光滑化。

Ⅲ. 设计算法寻找伏安特性曲线的拐点及其对应的电流 $I_{e0}$ , 在这里拐点指一阶导数最大的点。 IV. 根据朗缪尔探针公式, 用 $I_{e0}$ 反演电子密度 $n_e$ :

$$
I_{e0} = \frac{1}{4} e A_p \sqrt{\frac{8kT_e}{\pi m_e}} n_e
$$

其中 $e$ 为单位电荷,  $A_p$ 为朗缪尔探针截面积,  $kT_e$ 为电子温度(取 3 eV),  $m_e$ 为电子质量。这 样,我们就能根据单个.csv 数据求得该时间步长对应的ne。

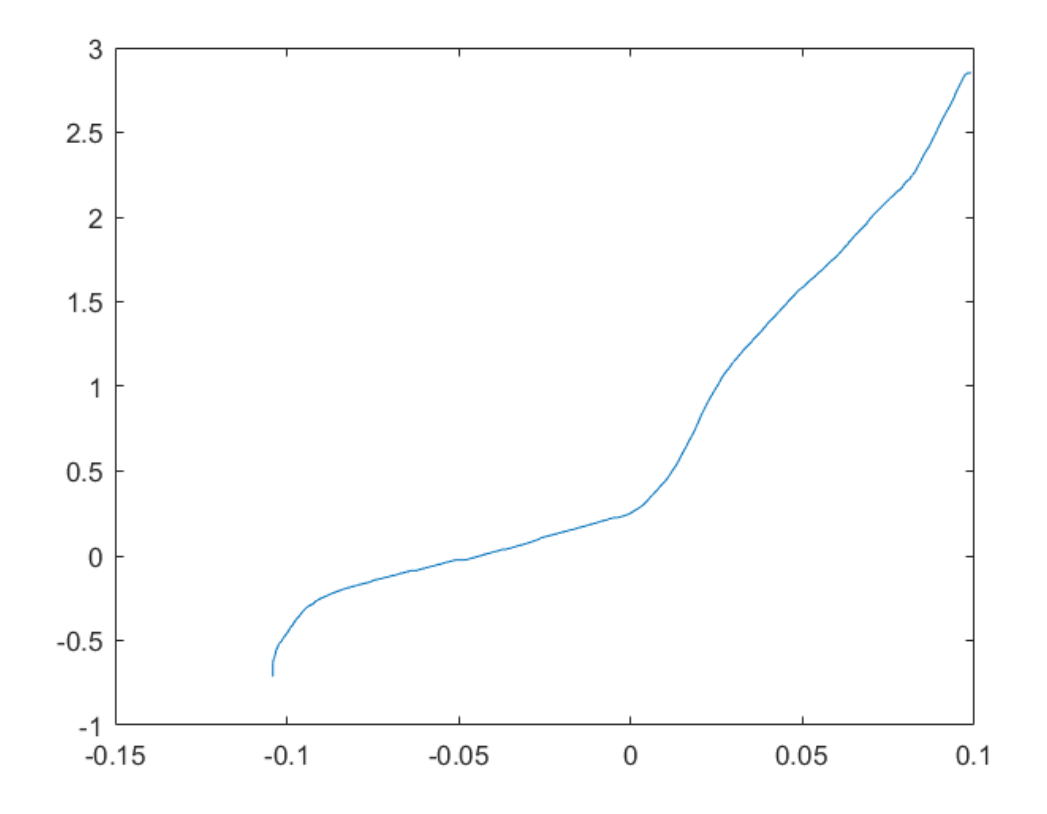

图为光滑后的伏安特性曲线,易见拐点在 x=0.02 左右。选自 2022 空物实习第七组的工作。 6 利用编写的电子密度计算程序, 计算 6 个.csv 数据文件对应的n。并整理成表格, 如示 例 1,并对其自由分析。

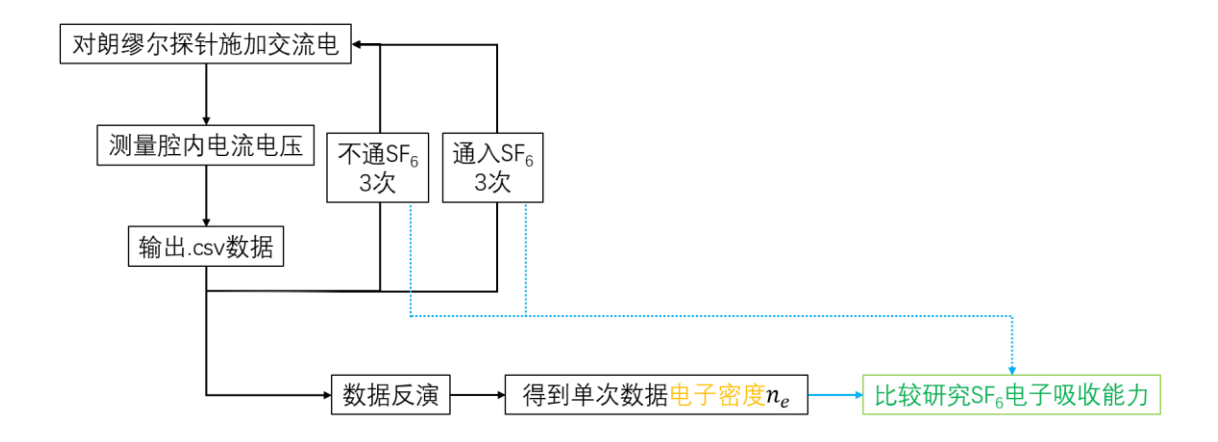

# 三、致谢

本次空间物理实习让我收益颇丰,这离不开许多人在实习中对我的教导、关心与合作。首先 我需要感谢参与空间物理实习教学的各位老师。空物实习的老师在疫情仓促之下,仍然克服 重重困难,为同学们安排了内容完备、授课用心的实习教学,并妥善安排了场所、午餐等后 勤工作,积极回答同学们的疑问,致力于让同学们在空间物理实习中学到东西、开拓眼界; 同时也关心同学们的生活,让我感受到了地空大家庭的温暖。

同时,我需要感谢这六天与我一起合作的第七组组员们。组员们工作勤奋、不畏钻研,克服 了重重困难合作完成了本次空物实习的所有任务。在全体组员的共同努力下,我们才能在第 六天的实习汇报中取得第一名的好成绩。组员们也是热情而友善的,毫无保留地解答其它组 员的问题,他们也帮助我理清了许多我并不明白的问题。我希望这六天来我与第七组组员们 的友谊关系能持续下去。

\*本次空物实习期间第七组的其它工作可见于附件中的汇报 PPT。